# **Bedienungsanleitung** s.QUAD C35/C45

# 1. Einleitung

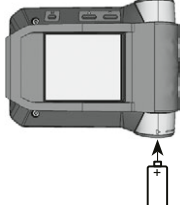

Wir gratulieren Ihnen zu Ihrem neuen Swissphone-Empfänger. Mit dem Kauf des neuen s.QUAD haben Sie sich für ein Gerät der Spitzenklasse entschieden. Der s.QUAD besticht durch die optimale Kombination von benutzerfreundlichem Design, hohem Tragekomfort und höchster Qualität. Die Bedienung ist einfach und erfolgt über vier Tasten und das graphische Display.

Der s.QUAD kann individuell konfiguriert werden. Es kann deshalb sein, dass in dieser Kurzbedienungsanleitung beschriebene Funktionen auf Ihrem Gerät fehlen.

Diese Kurzbedienungsanleitung liefert Ihnen wichtige Hinweise, die es Ihnen erlauben, Ihr Gerät optimal zu nutzen. Halten Sie die Anleitung stets griffbereit.

Wir wünschen Ihnen mit dem s.QUAD erfolgreiche Einsätze.

# 2. Erste Schritte

### Stromquelle einsetzen

Der s.QUAD funktioniert wahlweise mit einer Trockenbatterie oder einem Akku. Setzen Sie die Stromquelle unter Berücksichtigung der Polarität in den s.QUAD ein. Nach dem Einsetzen schaltet sich der s.QUAD automatisch ein. Es folgt eine Funktionsprüfung. Geben Sie bitte nach dem Test an, ob Sie eine Trockenbatterie oder einen Akku eingelegt haben. Anschliessend ist das Gerät betriebsbereit. Weitergehende Informationen zur Stromversorgung finden Sie im Kapitel «Akku laden/Stromversorgung».

### Einschalten

Um den s.QUAD manuell einzuschalten, müssen Sie eine der vier Tasten so lange gedrückt halten, bis das Startbild bzw. der Starttext im Display erscheint. Nach einigen Sekunden ist die Grundansicht sichtbar und der s. QUAD ist betriebsbereit.

### 3. Tastenfunktion und Navigation ESC-Taste – Verlassen der aktuellen Menüebene – Durch langes Drücken gelangen Sie zur Grundansicht. Benutzermenü öffnen Mit der Bestätigungstaste OK wechseln Sie von der Grundansicht ins Navinationstaste RÜCK(wärts) – Im Menü rückwärts scrollen – Einstellungen ändern – Anzeige des Startbilds bzw. **Starttextes** Navigationstaste VOR(wärts) – Im Menü vorwärts scrollen – Einstellungen ändern – Anzeige des Sekundärmenüs durch langes Drücken Bestätigungstaste OK – Meldungen lesen – Alarm bestätigen und quittieren – Benutzermenü anzeigen – Menüauswahl bestätigen **RÜCK**

Benutzermenü. Mit den Navigationstasten RÜCK und VOR navigieren Sie durch das Menü. Mit der OK-Taste bestätigen Sie die getroffene Auswahl oder den soeben geänderten Wert. Jeder Tastendruck aktiviert die Hintergrundbeleuchtung.

### Zurück zur Grundansicht

Drücken Sie die ESC-Taste, um zur nächsthöheren Menüebene zu gelangen. Wenn Sie die ESC-Taste während zwei Sekunden gedrückt halten, springen Sie aus jedem Untermenü in die Grundansicht zurück. Betätigen Sie während einer vorkonfigurierten Zeit keine Taste, kehrt der s.QUAD automatisch in die Grundansicht zurück.

### Tastensperre aufheben (falls aktiv)

Um die Tastensperre aufzuheben, drücken Sie gleichzeitig die beiden Navigationstasten Tastensperre RÜCK und VOR.

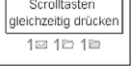

# Startbild/Starttext

Wenn Sie in der Grundansicht die Navigationstaste RÜCK gedrückt halten, erscheint das Startbild bzw. der Starttext.

### Sekundärmenü

Wenn Sie beim Startbild die Navigationstaste VOR während zwei Sekunden gedrückt halten, erreichen Sie das Sekundärmenü (nur falls im Menü konfiguriert). Im Sekundärmenü können selten benutzte Funktionen, zur Entlastung der Hauptauswahlmöglichkeiten, in eine zweite Menüebene gelegt werden. Beim Verlassen des Sekundärmenüs kehrt das Gerät automatisch zum Startbild zurück.

# 4. Display

Die Grundansicht ist in fünf Bereiche gegliedert:

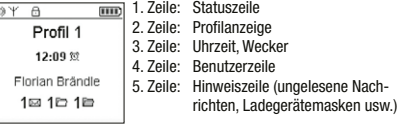

### Statuszeile

Folgende Symbole können in der Statuszeile angezeigt werden:

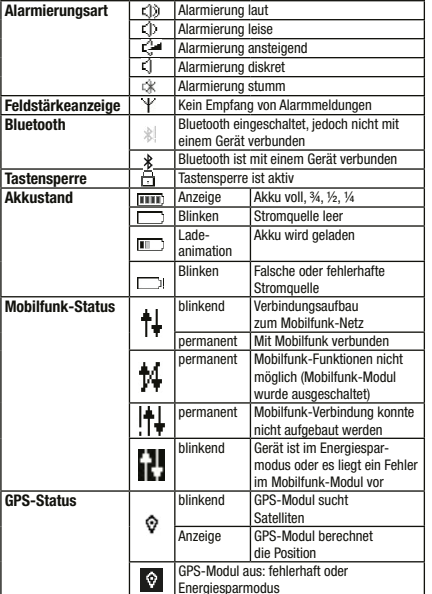

### Profilanzeige

Diese Zeile zeigt das aktuell ausgewählte Profil an.

### Uhrzeit/Wecker

Diese Zeile zeigt die Uhrzeit an. Zudem ist ersichtlich, ob der Wecker aktiv ist.

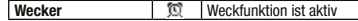

### Benutzerzeile

Anzeige eines benutzerspezifischen Textes.

### Hinweiszeile

Diese Zeile zeigt die Ladegerät- und die Programmiermaske an. Falls ungelesene Nachrichten im Speicher sind, wird die Ordnerinformation angezeigt

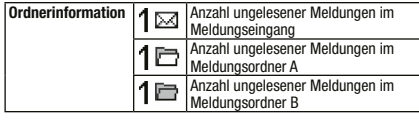

# 5. Alarme/Meldungen verarbeiten

### Neue Meldungen empfangen und lesen

Sobald Ihr s.QUAD eine Meldung empfängt, erfolgt die Alarmierung mit Ton, Vibration und Beleuchtung der OK-Taste. Wenn Sie die OK-Taste drücken, stoppen Sie die Alarmierung. Die Kopfzeile (Zeitstempel) zeigt das Meldungsdatum, die Meldungszeit sowie den Adressnamen. Wenn Sie jetzt die Navigationstaste RÜCK drücken, wird die Kopfzeile komplett angezeigt. Vor der gesendeten Meldung kann ein vordefinierter Fixtext angezeigt werden. Der nach unten zeigende Pfeil kündigt weiteren Text an.

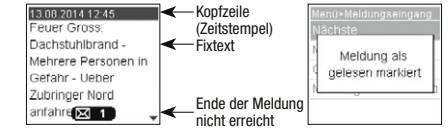

Mit der OK-Taste oder der Navigationstaste VOR können Sie bis zum Ende der Meldung blättern. Sobald Sie ans Ende der Meldung gelangt sind, wird die Meldung als gelesen markiert.

### Meldung scrollen

Falls in Ihrem Gerät die Scroll-Funktion aktiviert ist, können Sie mit den Navigationstasten RÜCK und VOR durch die Meldung scrollen. Am Ende der Nachricht müssen Sie die Bestätigungstaste OK oder die Navigationstaste VOR drücken, um die Meldung als gelesen zu markieren.

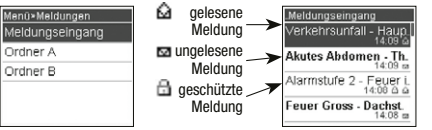

### Meldungen schützen/löschen

Mit «Meldung schützen» können Sie eine gelesene Meldung schützen. Um eine Meldung endgültig zu löschen, wählen Sie «Meldung löschen». Mit der Funktion «Ordner leeren» löschen Sie alle Meldungen in der Liste.

### Meldungen sperren bzw. Ordner-PIN anlegen

Mit «Meldung PIN sperren» können Sie eine Meldung sperren. Um eine gesperrte Meldung lesen zu können, müssen Sie zuerst einen entsprechenden PIN-Code eingeben. Ebenso können Sie mit der Funktion «Ordner PIN sperren» einen gesamten Ordner mit einem PIN-Code belegen. Sie können die Meldungen in einem Ordner auch automatisch nach einem Time-out sperren, sodass Sie diese nach dem Time-out ausschliesslich mit der Eingabe des entsprechenden PINs lesen können.

### Ruferinnerung

Falls Ihr Gerät mit Ruferinnerung konfiguriert wurde, werden Sie nach der vorprogrammierten Zeit erneut an noch nicht gelesene Meldungen erinnert. Sobald Sie alle Meldungen gelesen haben, wird die Ruferinnerung ausgeschaltet.

# 6. Hauptmenü

Beim ersten Knopfdruck der OK-Taste wechselt das Gerät von der Grundansicht ins Hauptmenü. Mit den Navigationstasten VOR und RÜCK können Sie zu den einzelnen Menüpunkten navigieren. Mit der OK-Taste öffnen Sie den angewählten Menüpunkt.

### Hauptmenü

- Alarmierung siehe Kapitel «Alarmierung» • Ausschalten Gerät ausschalten
- Einstellungen Dieses Menü beinhaltet verschiedene Einstellungsmöglichkeiten für das Gerät (siehe Kapitel «Einstellungen»). • Letzte/ungelesene Die letzte oder alle ungelesenen Meldungen können jederzeit durch Drücken der Bestätigungstaste OK angezeigt werden. • Meldungen Hier können Sie die Meldungsordner verwalten (Meldungseingang, Ordner A, Ordner B). • Meldungseingang Meldungen verwalten oder lesen (Benennung kann abweichen) • Ordner A, B Meldungen in den Meldungsordnern
- verwalten oder lesen (Benennung kann abweichen) • Profile **Auswahl eines der vorprogrammierten** Profile

Das Menü ist mit der Programmiersoftware frei konfigurierbar. Deshalb kann sich Ihr Menü von dieser Beschreibung unterscheiden. Details zur Programmierung der verschiedenen Menüpunkte entnehmen Sie bitte der Anleitung zur Programmiersoftware.

# 7. Alarmierung

Im Menü «Alarmierung» können Sie die folgenden Alarmierungsarten wählen:

- Laut Das Alarmmuster wird entsprechend der Programmierung abgespielt.
- Leise Das Alarmmuster wird leise abgespielt.
- Ansteigend Das Alarmmuster beginnt leise und wird danach laut.
- Diskret Die Alarmierung wird mit der Displaybeleuchtung und Vibration während zehn Sekunden angekündigt, danach wird das Alarmmuster einmal leise abgespielt.
- Stumm Die Alarmierung erfolgt mit der Displaybeleuchtung und Vibration während zehn Sekunden. Das Gerät ist absolut stumm; es sind auch keine Tastenklicks hörbar.

# Meldungsablage

Die Meldungen werden im Meldungseingang oder im entsprechenden Ordner abgelegt. Die Meldungen sind chronologisch in einer Liste abgespeichert. Ungelesene oder geschützte Meldungen werden in der Liste gekennzeichnet. In der Grundansicht werden Sie ebenfalls auf ungelesene Meldungen aufmerksam gemacht.

# Meldungseingang

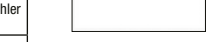

Die folgende Tabelle zeigt die verschiedenen Alarmierungsarten:

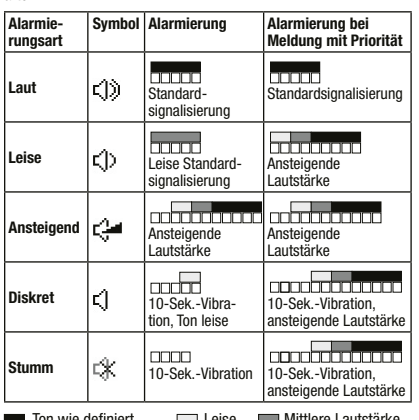

Ton wie definiert Leise Mittlere Lautstärke **COL** Vibration

Meldungen mit Priorität werden am Schluss immer mit der programmierten Lautstärke signalisiert.

s.QUAD im Ladegerät: – Vibration ist nicht aktiv. – Die Alarmierungsart kann mit der Ladegerätemaske übersteuert werden.

Warnung: Halten Sie das Gerät nicht in die Nähe Ihrer Ohren. Der laute Alarmton könnte Ihrem Gehör schaden!

# 8. Einstellungen

ration des s.QUAD ab.

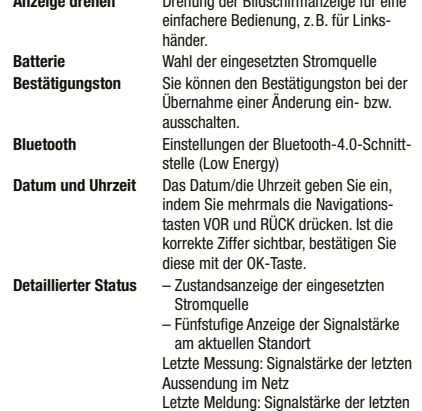

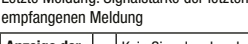

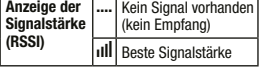

– Geräteinformation (Seriennummer und aktuelle Firmware)

Displaybeleuchtung Sie können die automatische Hintergrund beleuchtung ein- bzw. ausschalten.

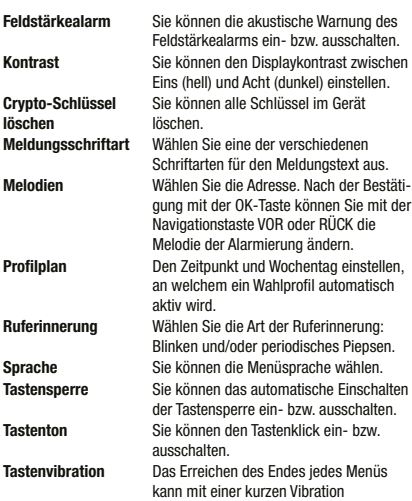

signalisiert werden. Sie können diese Funktion ein- bzw. ausschalten.

Wählen Sie das Menü «Profile» an. Der s.QUAD besitzt zwei Profilarten: Wahlprofile und Schaltprofile. Während von den Wahl-

und den Wecker aktivieren oder

Wecker Sie können die Weckzeit einstellen

deaktivieren. Vibrator Sie können die Vibration aktivieren oder deaktivieren.

löschen **Meldungsschr** 

# 11. Weckfunktion

### Wecker stellen

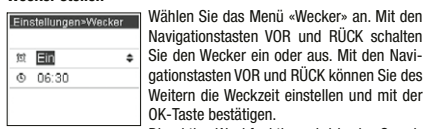

Die aktive Weckfunktion wird in der Grundansicht mit dem entsprechenden Symbol angezeigt.

### Wecker quittieren

Sobald der Wecker ertönt, erscheint die folgende Auswahl: Verzögern (Schlummern) oder Stoppen. Mit «Stoppen» beenden Sie den aktuellen Weckruf. Der Wecker bleibt aber aktiv und weckt Sie am nächsten Tag erneut. Mit «Verzögern» schalten Sie den Weckton zunächst aus. Er ertönt aber nach fünf Minuten erneut (Schlummerfunktion).

### Der s.QUAD schaltet sich mit dem Weckruf ein

Falls der Wecker ein- und der s.QUAD ausgeschaltet ist, wird dieser zur Weckzeit eingeschaltet und der Wecker ertönt.

## 12. Verbindung zu einem Fremdgerät (z. B. Smartphone)

Der s.QUAD besitzt eine Bluetooth-4.0-Schnittstelle (Low Energy), über die das Gerät mit einer Gegenstelle (Smartphone) kommunizieren kann. Sie können die Schnittstelle über das Menü ein- bzw. ausschalten. Ist die Schnittstelle ausgeschaltet, ist der s.QUAD über Bluetooth nicht erreichbar. Der Status der Bluetooth-Schnittstelle wird durch ein Symbol in der Statuszeile angezeigt.

### Aufbau einer Verbindung

Sobald die Bluetooth-Schnittstelle beim s.QUAD eingeschaltet ist, wird eine Verbindung mit der Gegenstelle (Smartphone) aufgebaut (Advertising). Sobald das Advertising erfolgreich war, ist der s.QUAD an der Gegenstelle (Smartphone) sichtbar.

### Pairing (Verbinden)

Beim Advertising sendet der s.QUAD über die Bluetooth-Schnittstelle einen Erkennungsnamen aus (s.QUAD und Seriennummer). Sie können nun an der Gegenstelle (Smartphone) den entsprechenden s.QUAD auswählen.

Um eine irrtümliche oder unbefugte Verbindung zu verhindern, wird während des Verbindungsaufbaus am s.QUAD eine 6-stellige Zahl (Kennschlüssel) angezeigt, die Sie an der Gegenstelle (Smartphone) eingeben müssen.

Der s.QUAD merkt sich die Verbindung mit der Gegenstelle: Dies gilt auch im Falle eines Batteriewechsels. Möchte sich das Gerät erneut mit dem s.QUAD verbinden, wird die Verbindung automatisch hergestellt. Solange die Verbindung besteht, ist der s.QUAD für eine andere Gegenstelle (Smartphone) nicht sichtbar.

### Trennen einer Verbindung

Wenn Sie den s.QUAD mit einer anderen Gegenstelle (Smartphone) verbinden möchten, müssen Sie die bestehende Verbindung zuerst löschen.

# 13. Notruffunktion (nur C45)

### SOS-Notruf

Sie setzen einen Notruf ab, indem Sie die Bestätigungstaste OK gedrückt halten. Nach zwei Sekunden beginnt der Voralarm-Timer. Während des Voralarms muss die Bestätigungstaste weiterhin gedrückt bleiben, und zwar so lange, bis der Timer auf null steht und im Display «Notruf ausgelöst!» erscheint. Nachdem der Notruf zur Zentrale gesendet wurde, erscheint auf dem Display «Notruf abgesetzt!».

# 14. Akku laden/Stromversorgung

Während des Ladevorgangs leuchtet die LED des Ladegerätes orange. Ein vollständiger Ladevorgang benötigt zirka vier Stunden. Am Ende des Ladevorgangs ändert die Farbe der LED auf Grün. Auf dem Display des s.QUAD werden der Ladezustand und der Name des Ladeprofils angezeigt. In den zwei Ladeprofilen wird die Alarmierung in einem Einzelladegerät und im Sammelladegerät definiert.

### Stromquelle

Sie können folgende Stromquellen der Baugrösse AA beziehungsweise LR6, AM3 oder Mignon verwenden:

- Alkaline: auslaufsichere Alkaline-Trockenbatterie
- Akku: aufladbarer Nickel-Metall-Hydrid-Akku

## Wichtige Hinweise

- Alkaline-Batterien dürfen nicht geladen werden. Es besteht **Explosionsgefahr!**
- Verwenden Sie aus Sicherheitsgründen nur Original-Ladegeräte aus dem Zubehörprogramm der Swissphone Wireless AG.
- Trockenbatterien und Akkus dürfen nicht ins Feuer geworfen werden. Es besteht Explosionsgefahr!

# 15. Diverses

Weiterführende Informationen zu diesem und weiteren Produkten der Swissphone Wireless AG finden Sie unter: http://www.swissphone.com

### Sicherheitshinweise

- Dieses Produkt darf nicht in explosionsgefährdeter Umgebung verwendet werden.
- Das Gerät darf nicht geöffnet werden.
- Bewahren Sie den Pager ausser Reichweite von Kindern auf.

### Haftungsausschluss

Die Swissphone Wireless AG gewährt keine Haftung oder Garantie im Zusammenhang mit dem Inhalt des vorliegenden Dokuments.

### Hinweis

Die Marke SQuad der SwissQual AG, Zuchwil, steht für eine Software-Suite zur Sprachqualitätsanalyse: www.swissqual.com.

Inhaltliche Änderungen in der Bedienungsanleitung für den s.QUAD sind vorbehalten.

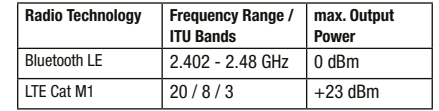

### Hersteller

Swissphone Wireless AG Fälmisstrasse 21 CH-8833 Samstagern

### **Ihr Servicepartner:**

Nachrichtentechnik Emmerl GmbH Gewerbestraße 14 D-84570 Polling Tel.: +49 8633 8982 20 E-Mail: bos@emmerl.de Internet: www.squad.info

### Hiermit erklärt Swissphone Wireless AG, dass der Funkanlagentyp DE20A der Richtlinie 2014/53/EU, sowie der Radio Equipment Regulation 2017 entspricht.

Der vollständige Text der EU-Konformitätserklärung ist unter der folgenden Internetadresse verfügbar: https://www.swissphone.com

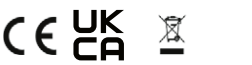

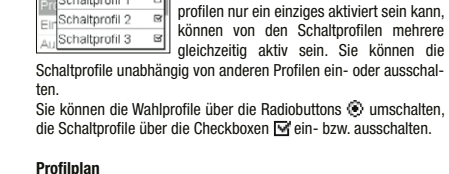

9. Profile

Wahlorofil 1 Wahlprofil 2 Schaltprofil 1

Ein Wahlprofil kann an bestimmten Tagen und Uhrzeit automatisch aktiviert werden. Die Zeit und der Wochentag kann hier eingestellt werden. Es ist auch eine tägliche Aktivierung eines Wahlprofiles möglich. So können Adressen und die Alarmierungsart zeitgesteuert umgestellt werden.

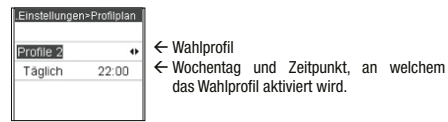

# 10. Einschaltsperre

Ist in Ihrem s.QUAD die Einschaltsperre konfiguriert, so werden Sie bei Inbetriebnahme des Gerätes zur Eingabe des PIN-Codes aufgefordert.

Mit den Navigationstasten VOR und RÜCK wählen Sie die einzelnen Ziffern des PIN-Codes. Bitte bestätigen Sie diese mit der OK-Taste. Wenn Sie den PIN-Code zehn Mal falsch eingeben, wird das Gerät gesperrt. Sie können es in diesem Fall nur mit Hilfe der Programmiersoftware entsperren.

Die Menüpunkte unter Einstellungen hängen stark von der Konfigu-Anzeige drehen Drehung der Bildschirmanzeige für eine

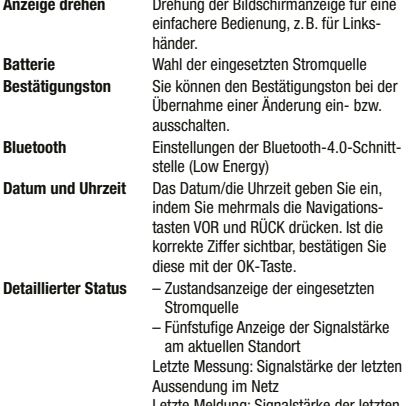

Letzte Meldung: Signalstärke der letzten

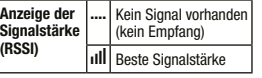

– Verbindungsstatus des Bluetooth